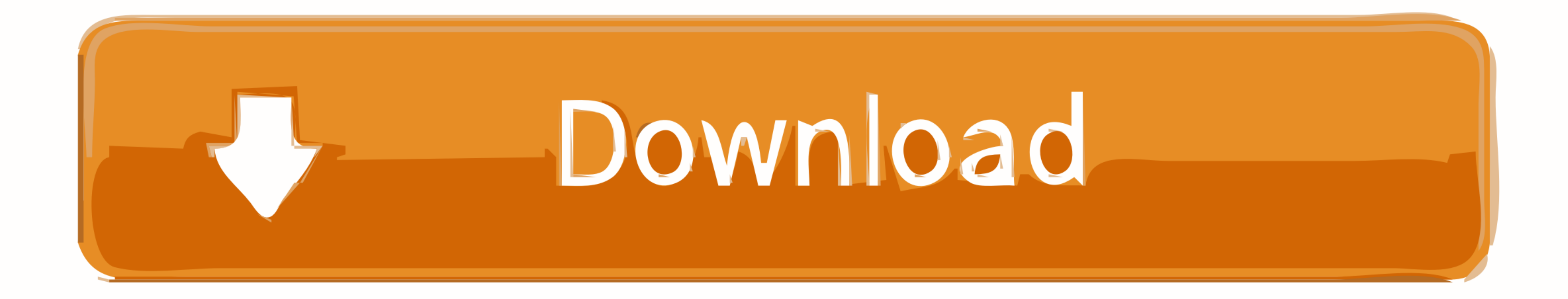

## [Keyboard Shortcut For Bold Text On Mac](https://fancli.com/1vk28a)

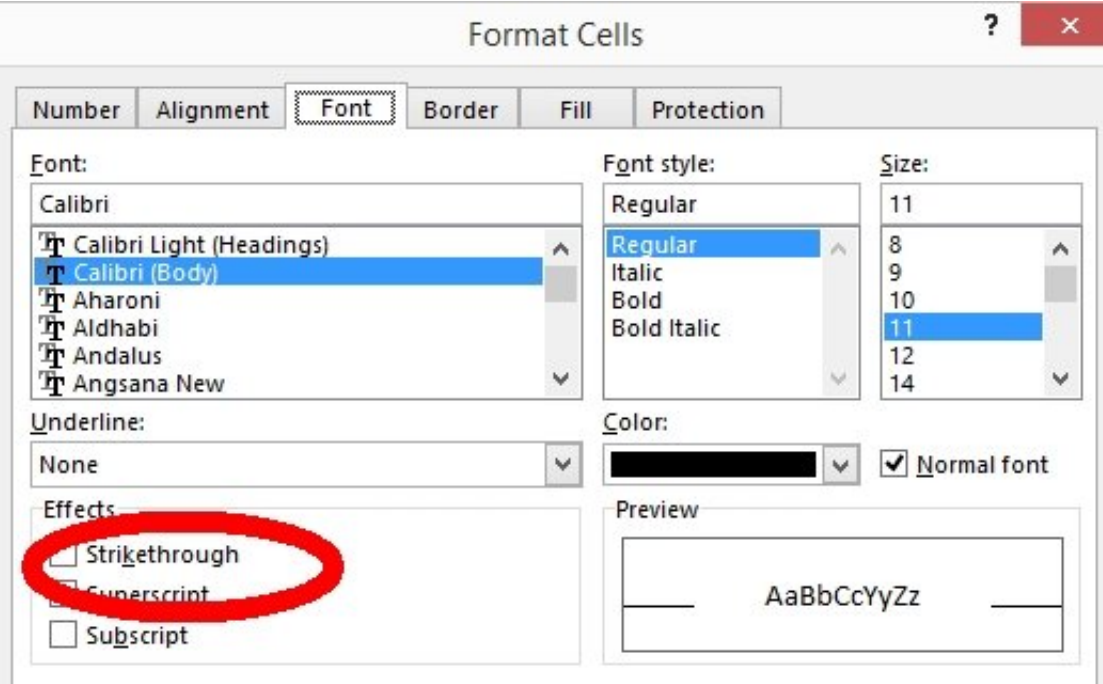

This is a TrueType font. The same font will be used on both your printer and your screen.

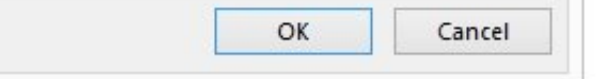

[Keyboard Shortcut For Bold Text On Mac](https://fancli.com/1vk28a)

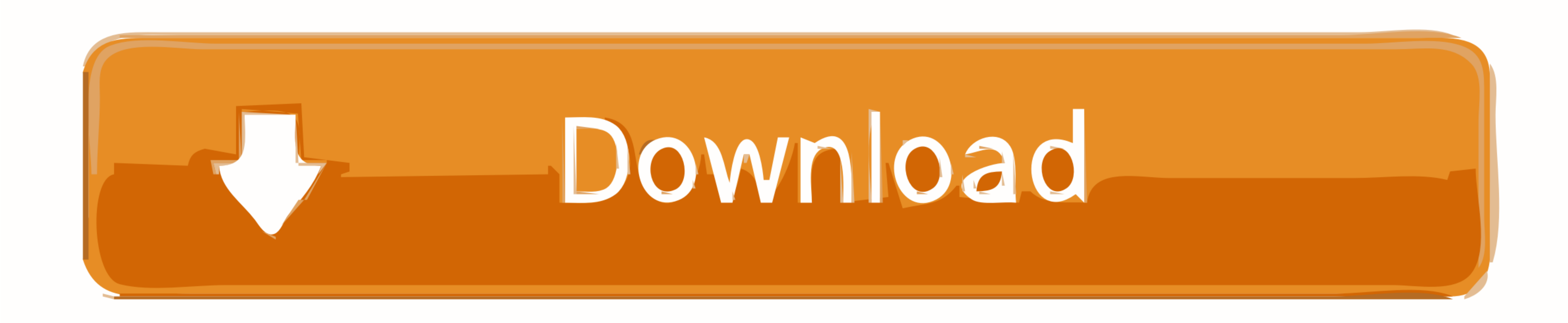

You'll just press the icon key to perform that function, or combine it with the Fn key to use it as an F1, F2, F3, or other standard function key.. Keyboard Command To Bold TextIf you've recently switched from Windows to M

Below is the complete list of Mac keyboard shortcuts and the last column explains which app you can use this shortcut since all shortcuts can't be used in all apps obviously.. Ctrl+Tab, Ctrl+Tab, and Ctrl+number: These key

keyboard shortcut bold text, which keyboard shortcut bold text in a cell, mac keyboard shortcut for bold text, what is the keyboard shortcut to make your text bold, which keyboard shortcut to make text bold, which keyboard shortcut

F10: This key will activate the Menu bar in the active app Alt+F4: This command will close the active item or exit the active app.. For more shortcuts, check the shortcut abbreviations shown in the menus of your apps.

## **keyboard shortcut bold text**

## **mac keyboard shortcut for bold text**

)Ctrl+plus (+) or Ctrl+minus (-): These keyboard shortcuts enable you to zoom in and out of a large number of items, like apps pinned to the Start screen.

## **keyboard shortcut to make text bold**

. Beht arrow will open the next menu item to the reflux for cus mand or selects the owith hat beat work in another.. Right arrow will open the next menu item to the left or close a submenu.. Alt+underlined letter. Keyboard Windows logo key +L: This command will lock your PC or switch accounts Windows logo key +D: This shortcut will display or hide the desktop. e10c415e6f